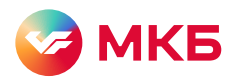

## Как подключить «МКБ Онлайн» без визита в офис

## Подключение мобильного банка

Скачайте приложение «МКБ Онлайн» Шаг 1.

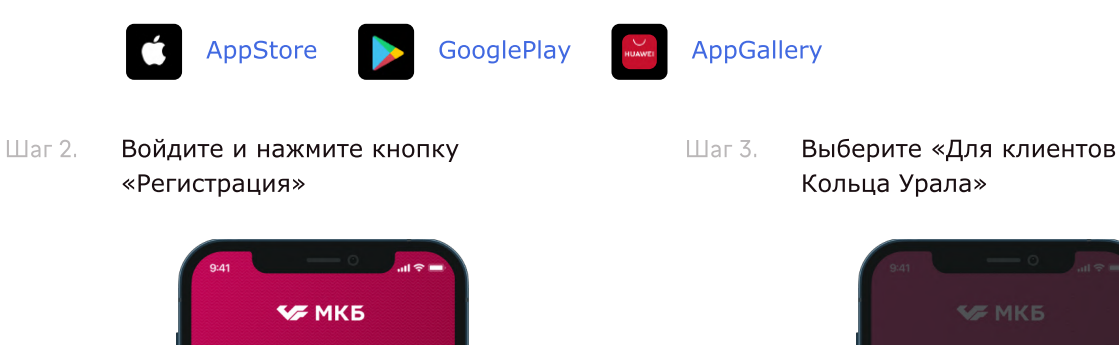

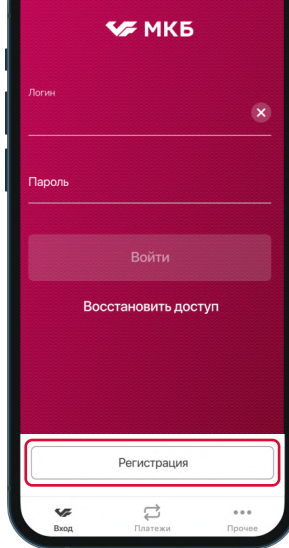

Шаг 4. Введите номер любого счета, открытого в банке «Кольцо Урала»

Где посмотреть рекизиты? В мобильном банке «Кольца Урала» («Фактура»). Просто выберите любой счет на главном экране и нажмите «Реквизиты счета»

Регистрация

Для клиентов МКБ

Для клиентов Кольца Урала

 $\times$ 

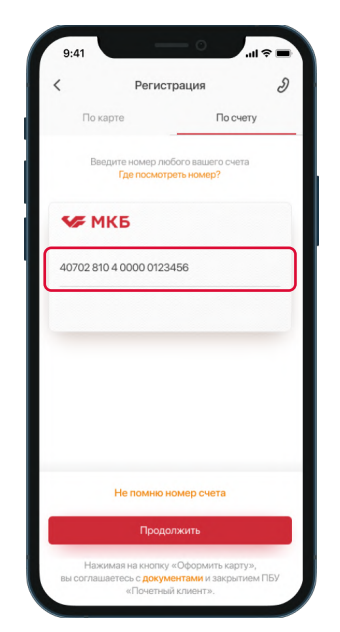

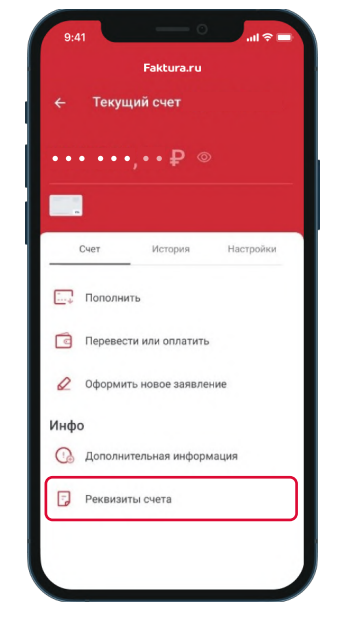

Просмотр реквизитов счета в «Фактура»

Шаг 5. Подтвердите регистрацию кодом из СМС

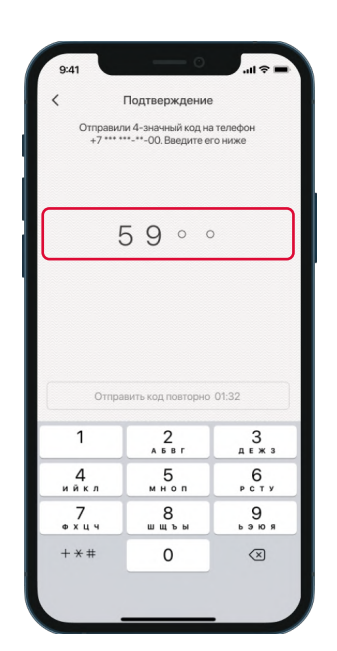

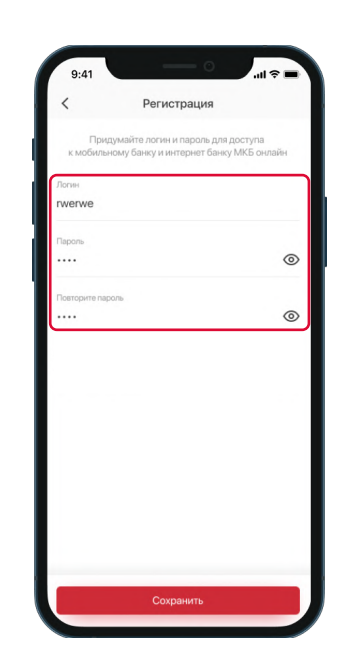